## **MANUAL DE ACCESO A LA APLICACIÓN DE LECTURA DE CONTADORES DE LA JUNTA CENTRAL DE USUARIOS DE LA MASA DE AGUA SUBTERRÁNEA REQUENA-UTIEL**

- El primer paso será recibir un correo de [contadores@jcuarequenautiel.com](mailto:contadores@jcuarequenautiel.com) con las claves de acceso a la aplicación:

Estimado / a ., usuario JCUMA,

Mediante este correo, te damos cordialmente la bienvenida a la **plataforma JCUMA** de **Requena-Utiel**.

A continuación, te proporcionamos tus credenciales de acceso a los siguientes recursos de la compañía:

**Dirección:** <http://lecturas.jcuarequenautiel.com/>

Usuario: RJCDMSA

**Contraseña:** 1FkL6s

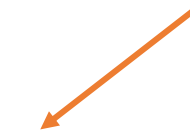

En este link encontrará un videotutorial de uso de la plataforma : Pulsar para descargar videotutorial

Recibe un cordial saludo

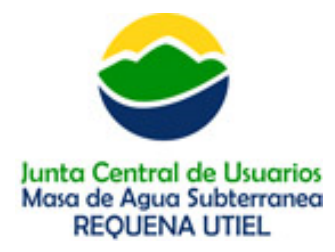

Una vez hayan accedido a la dirección web que pone en el correo y hayan introducido las claves que han recibido, les informará y pedirá que acepten la cláusula de tratamiento de datos y les pedirá que cambien la contraseña, la nueva contraseña deberá contener entre 8 y 20 caracteres, mayúsculas y minúsculas, al menos un número y algún carácter especial (%, \*, /, +), una vez guardada la nueva contraseña recibirá un mensaje; " Operación realizada correctamente " , iremos a Continuar y ya podrán acceder a la aplicación.

En la primera pantalla recibirá la bienvenida y aparecerán las lecturas pendientes de enviar de cada contador:

## $\triangleright$  Pantalla de inicio  $\boxed{\circ}$  n **TICKETS** PANTALLA DE INICIO :Bienvenido Estimado Alvaro Pérez! Lecturas Contador Ir a Ficha de cliente Últimas lecturas enviadas Últimas lecturas enviadas  $\mathbf{3}$ pendientes de enviar 9500 Fecha Solicitud Lectura Nº Serie Contador 8000 Z434343 05-01-2021 Enviar 5000 5000 05-12-2020 Z434343 Enviar 4800 05-11-2020 7434343 Enviar Sep 20 Oct 20 Nov 20 Dic 20 Ene 21 Jul 20 Ago 20 Sep 20 Oct 20 Nov 20 Dic 20 Ene 21 Lecturas pendientes de enviar Averías o Mantenimientos no completados Ver todas Enero 2021 - Contador Z434343 Enviar Estado Descripción Tipo **Fecha Alta** Técnico asignado Contador Diciembre 2020 - Contador Z434343 Enviar Sin comenzar El contador sigue sin ofrecer lectura 10-01-2021 Pendiente Z434343 Averia VPI Noviembre 2020 - Contador Z434343 Enviar Z434343 El contador no ofrece lectura Sin comenzar Pendiente Avería 10-12-2021 UPF

2

Si le damos a enviar, en Lecturas contador pendientes de enviar, nos aparecerá la siguiente pantalla en la cual habrá que seleccionar el contador, indicar la lectura y adjuntar una fotografía del contador, después pulsaremos enviar y la lectura será enviada correctamente.

 $\triangleright$  Envío de lectura

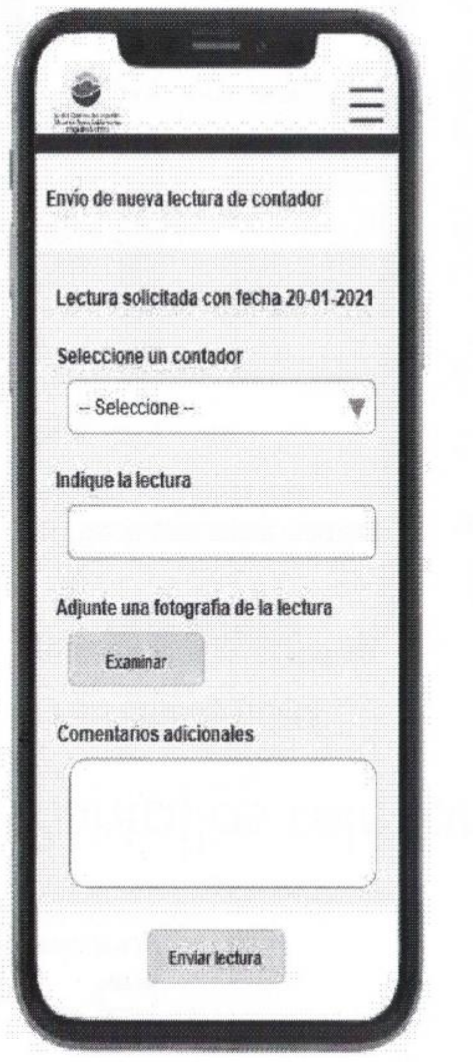

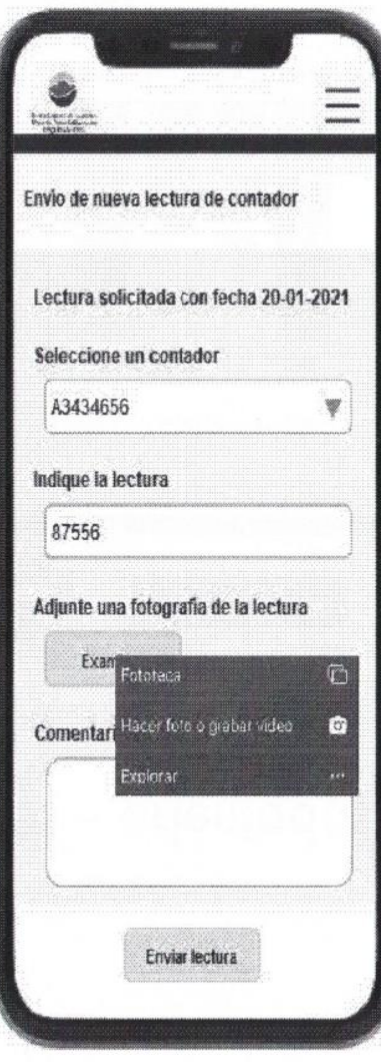

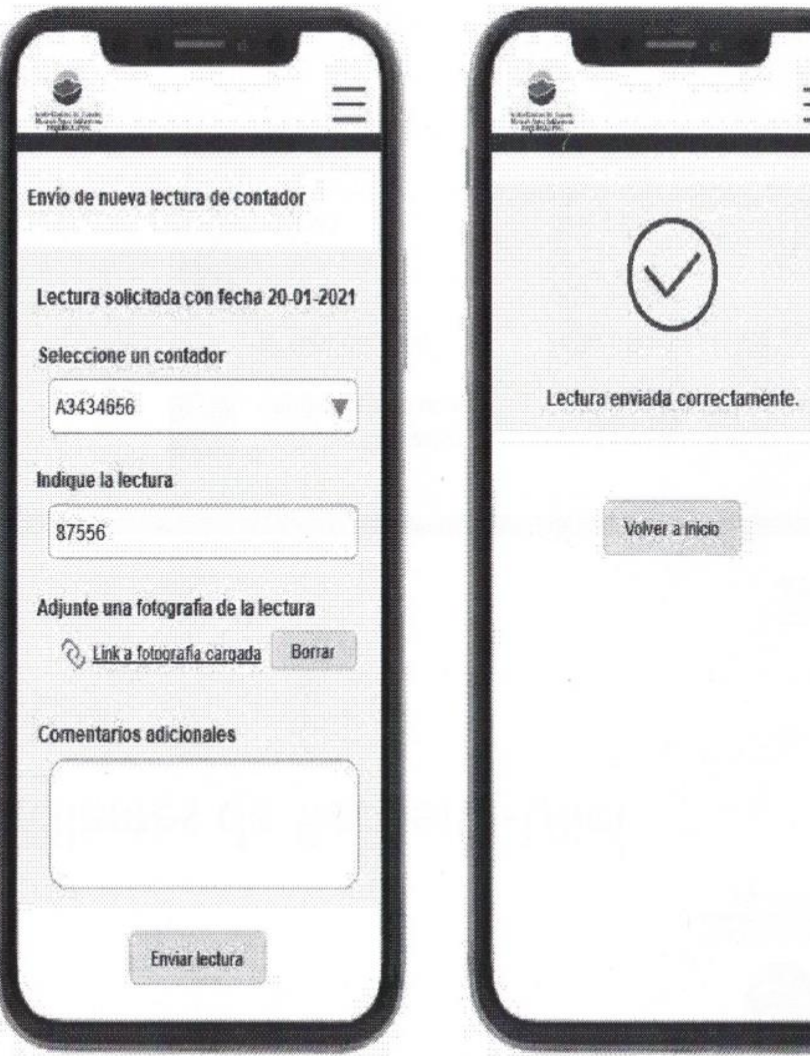